# **Stevens® Environmental Modem 2400**

**INSTRUCTION 90239A JULY 1994**

### **Table of Contents** \_\_\_\_\_\_\_\_\_\_\_\_\_\_\_\_\_\_\_\_\_\_\_\_\_\_\_\_\_\_\_\_\_\_\_\_\_\_\_\_\_\_\_\_\_\_\_\_\_\_\_\_\_\_\_\_\_\_\_\_\_

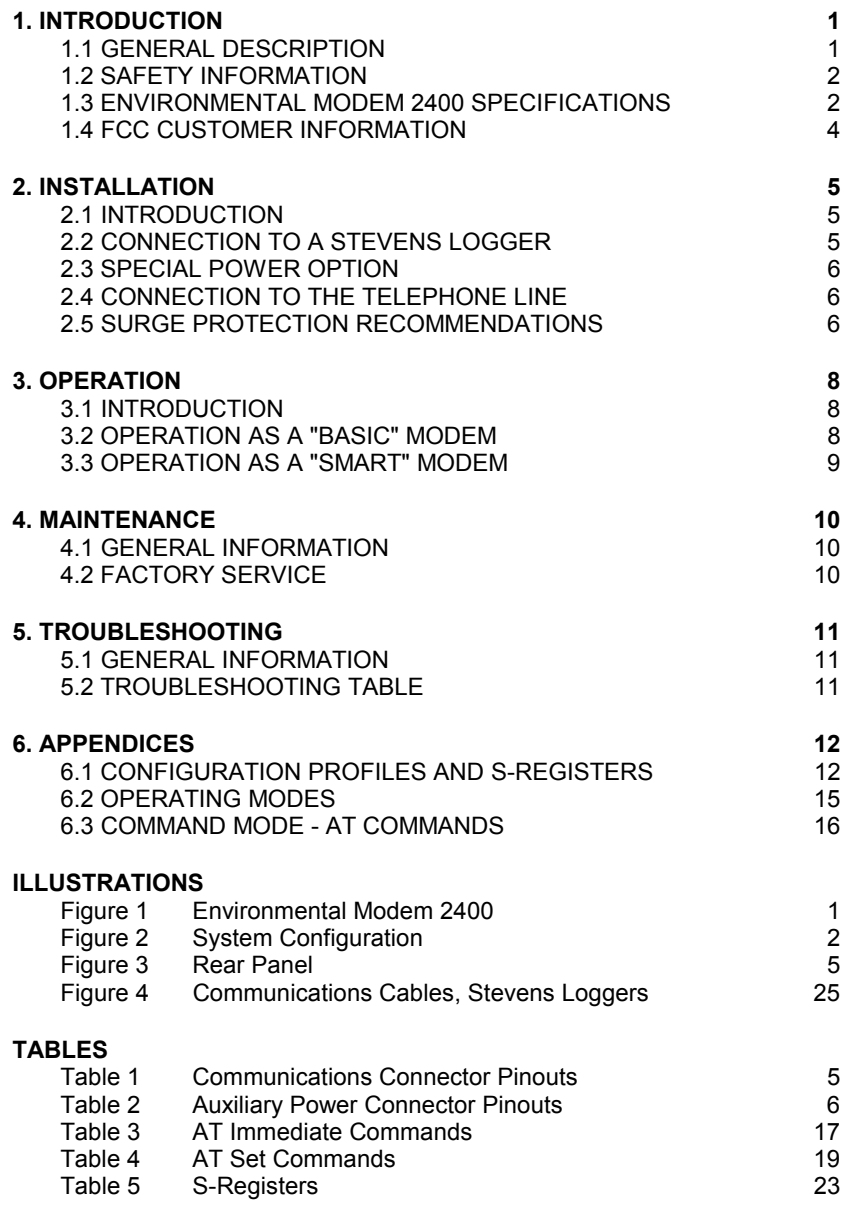

### **Safety and Equipment Protection**  \_\_\_\_\_\_\_\_\_\_\_\_\_\_\_\_\_\_\_\_\_\_\_\_\_\_\_\_\_\_\_\_\_\_\_\_\_\_\_\_\_\_\_\_\_\_\_\_\_\_\_\_\_\_\_\_\_\_\_\_\_

#### **WARNING!**

ELECTRICAL POWER CAN RESULT IN DEATH, PERSONAL INJURY OR CAN CAUSE DAMAGE TO EQUIPMENT.

If the instrument is driven by an external power source, disconnect the instrument from that power source before attempting any repairs.

#### **WARNING!**

BATTERIES ARE DANGEROUS. IF HANDLED IMPROPERLY, THEY CAN RESULT IN DEATH, PERSONAL INJURY OR CAN CAUSE DAMAGE TO EQUIPMENT.

Batteries can be hazardous when misused, mishandled, or disposed of improperly. Batteries contain potential energy, even when partially discharged.

#### **WARNING!**

ELECTRICAL SHOCK CAN RESULT IN DEATH OR PERSONAL INJURY.

Use extreme caution when handling cables, connectors, or terminals; they may yield hazardous currents if inadvertently brought into contact with conductive materials, including water and the human body.

#### **CAUTION!**

Be aware of protective measures against environmentally caused electric current surges. Read the Stevens Engineering Applications Note, *Surge Protection of Electronic Circuits*, publication number 42147.

In addition to the previous warnings and cautions, the following safety activities should be carefully observed.

ii 90239A

### **Safety and Equipment Protection** \_\_\_\_\_\_\_\_\_\_\_\_\_\_\_\_\_\_\_\_\_\_\_\_\_\_\_\_\_\_\_\_\_\_\_\_\_\_\_\_\_\_\_\_\_\_\_\_\_\_\_\_\_\_\_\_\_\_\_\_\_

#### Children, Adolescents

NEVER give batteries to young people who may not be aware of the hazards associated with batteries and their improper use or disposal.

#### Jewelry, Watches, Metal Tags

To avoid severe burns, NEVER wear rings, necklaces, metal watch bands, bracelets, or metal identification tags near exposed battery terminals.

#### Heat, Fire

NEVER dispose of batteries in fire or locate them in excessively heated spaces. Observe the temperature limit listed in the instrument specifi-cations.

#### **Charging**

NEVER charge "dry" cells or lithium batteries that are not designed to be charged.

NEVER charge rechargeable batteries at currents higher than recommended ratings.

NEVER recharge a frozen battery. Thaw it completely at room temperature before connecting charger.

#### Unvented Container

NEVER store or charge batteries in a gas-tight container. Doing so may lead to pressure buildup and explosive concentrations of hydrogen.

#### Short circuits

NEVER short circuit batteries. High current flow may cause internal battery heating and/or explosion.

iii 90239A

### **Safety and Equipment Protection** \_\_\_\_\_\_\_\_\_\_\_\_\_\_\_\_\_\_\_\_\_\_\_\_\_\_\_\_\_\_\_\_\_\_\_\_\_\_\_\_\_\_\_\_\_\_\_\_\_\_\_\_\_\_\_\_\_\_\_\_\_

#### Damaged Batteries

Personal injury may result from contact with hazardous materials from a damaged or open battery. NEVER attempt to open a battery enclosure. Wear appropriate protective clothing, and handle damaged batteries carefully.

#### Disposal

ALWAYS dispose of batteries in a responsible manner. Observe all applicable federal, state, and local regulations for disposal of the specific type of battery involved.

#### **NOTICE**

Stevens makes no claims as to the immunity of its equipment against lightning strikes, either direct or nearby.

The following statement is required by the Federal Communications Commission:

WARNING - This equipment generates, uses, and can radiate radio frequency energy, and, if not installed in accordance with the instructions manual, may cause interference to radio communications. It has been tested and found to comply with the limits for a Class A computing device pursuant to Subpart J of Part 15 of FCC Rules, which are designed to provide reasonable protection against such interference when operated in a commercial environment. Operation of this equipment in a residential area is likely to cause interference in which case the user at his own expense will be required to take whatever measures may be required to correct the interference.

#### USER INFORMATION

Stevens makes no warranty as to the information furnished in these instructions and the reader assumes all risk in the use thereof. No liability is assumed for damages resulting from the use of these instructions. We reserve the right to make changes to products and/or publications without prior notice.

iv 90239A

## **1 Introduction**

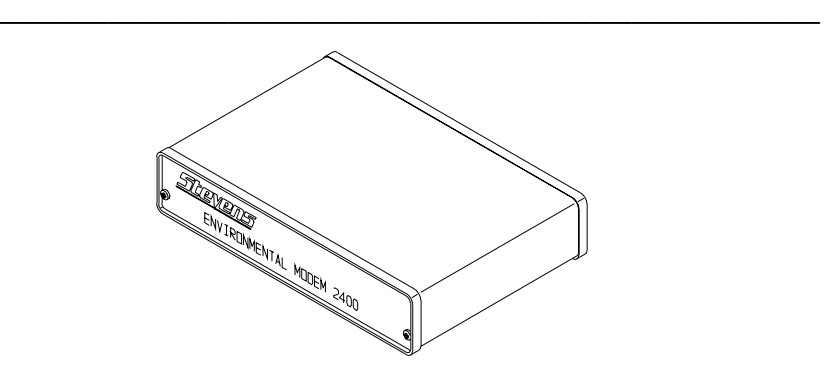

Figure 1 The Stevens<sup>®</sup> Environmental Modem 2400

#### **1.1 GENERAL INFORMATION**

The Stevens® Environemtal Modem 2400 (Figure 1) is designed to provide a means of transferring data over the public switched telephone network from Stevens field equipment to a central office location. Engineered for use in a sheltered enclosure, the Modem operates from -40 to +185°F (-40 to +85°C) and the circuit board is conformally coated to reduce the effects of humidity. The Modem features automatic speed selection from 300 to 2400 bits per second and will respond to the popular AT Command set.

To transmit data over the telephone line, the equipment at each end must have a modem connected between the equipment and the telephone line. The modem at the transmitting end converts the digital signals to analog signals, suitable for transmission over the telephone line. The modem at the receiving end reverses the process, to recreate the digital signal. The word "modem" is short for modulator-demodulator, where the modulator converts digital to analog signals, for transmission through the telephone network, and the demodulator converts the analog signals back to digital. Once the telephone connection is established, the field equipment can communicate as if directly connected to the computer.

The Modem is designed for connection to RS-232 compatible devices, and receives power from a 12 volt, direct-current source. Power is normally supplied through the data connector from a Stevens Logger, but the Modem can also be connected to an independent 12 volt supply. The Modem only requires substantial power when the associated Logger or data equipment is active, and remains idle at very low current for the rest of the time. A typical remote logging system is shown in *Figure 2, System Configuration*. This instruction is organized in *Sections* as follows: *1 Introduction, 2 Installation, 3 Operation, 4 Maintenance, 5 Troubleshooting* and *6 Appendices*.

# **1 Introduction**

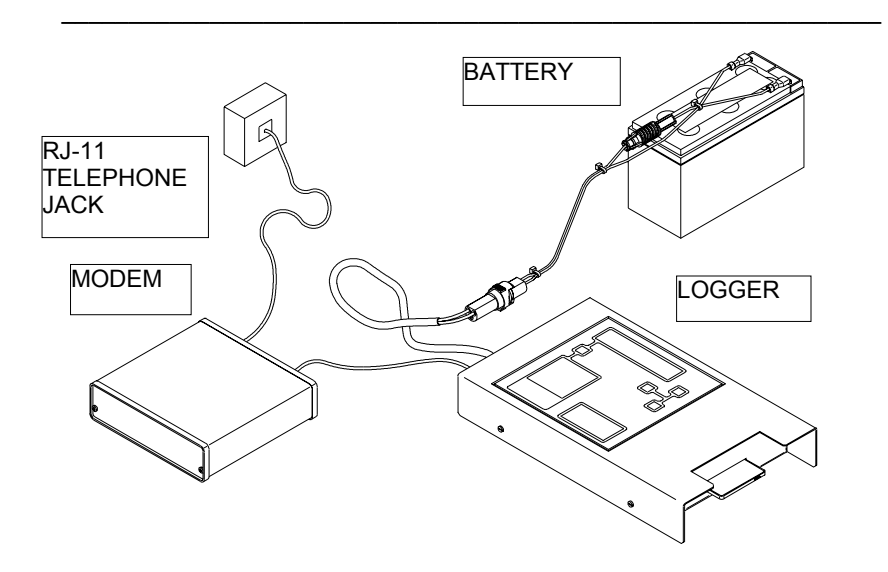

Figure 2 System Configuration

#### **1.2 SAFETY INFORMATION**

Before performing any procedure in this manual, please read all applicable warnings and cautions.

#### **1.3 ENVIRONMENTAL MODEM 2400 SPECIFICATION**

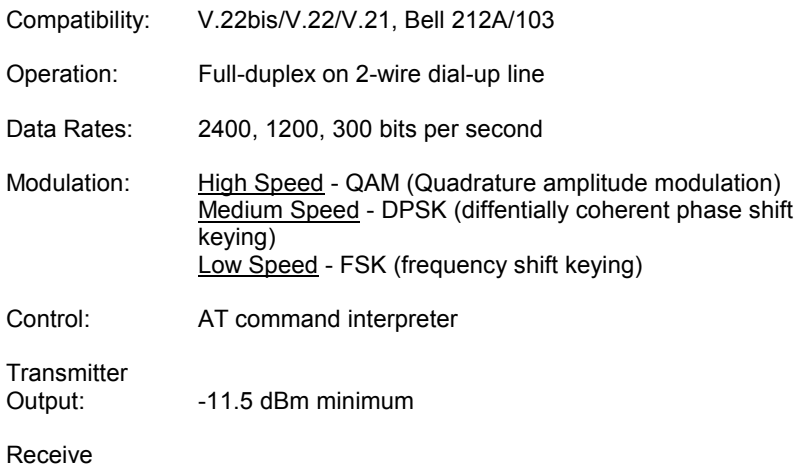

### **1 Introduction** \_\_\_\_\_\_\_\_\_\_\_\_\_\_\_\_\_\_\_\_\_\_\_\_\_\_\_\_\_\_\_\_\_\_\_\_\_\_\_\_\_\_\_\_\_\_\_\_\_\_\_\_\_\_\_\_\_\_\_\_\_

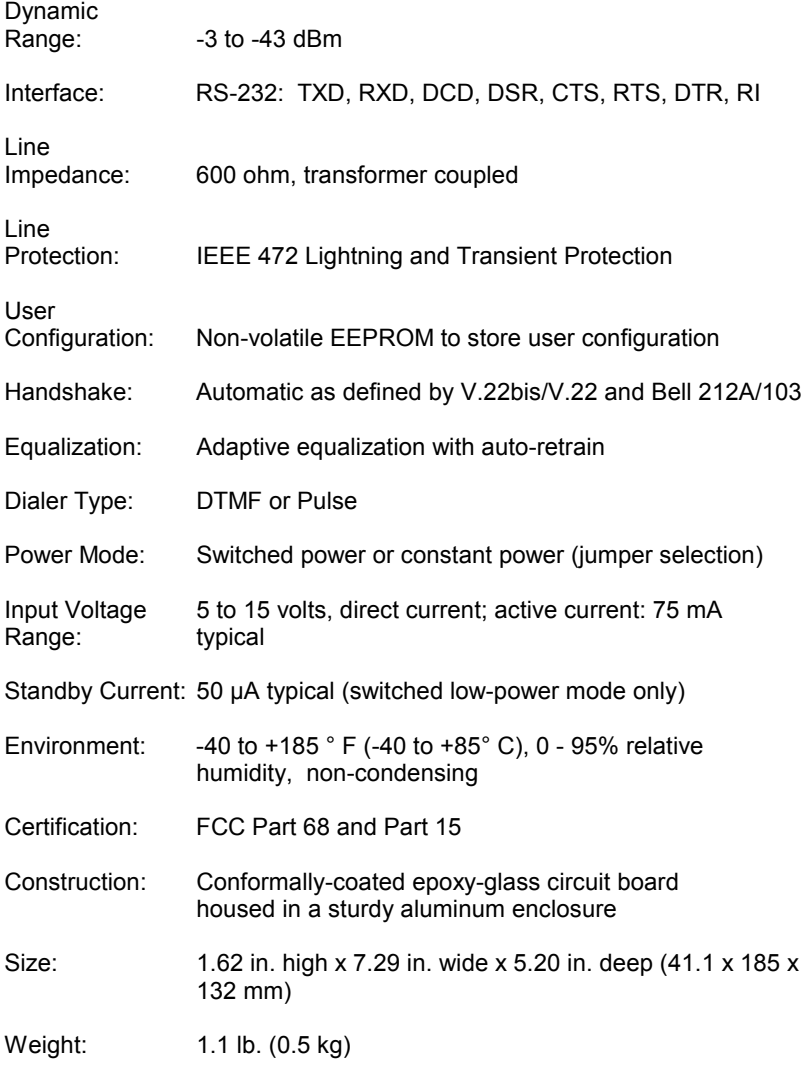

### **1 Introduction** \_\_\_\_\_\_\_\_\_\_\_\_\_\_\_\_\_\_\_\_\_\_\_\_\_\_\_\_\_\_\_\_\_\_\_\_\_\_\_\_\_\_\_\_\_\_\_\_\_\_\_\_\_\_\_\_\_\_\_\_\_

#### **1.4 FCC CUSTOMER INFORMATION**

The Modem complies with Part 68 of the Federal Communications Commission (FCC) Rules. The FCC identification label, mounted beneath the enclosure, includes the FCC Registration Number 1V9USA-74507-DT-E and the Ringer Equivalence Number (REN) 0.4B for the modem. If requested, this information must be provided to the telephone company.

The REN is used to determine the quantity of devices which may be connected to the telephone line. Excessive REN's on the telephone line may result in the devices not ringing in response to an incoming call. In most, but not all areas, the sum of the REN's should not exceed five (5.0). To be certain of the number of devices that may be connected to the telephone line, deter-mined by the total REN's, contact the telephone company to verify the maxi-mum REN for the calling area.

The Modem requires a RJ11C registered USOC jack. Jacks of this type of equipment are not to be provided on party or coin-service lines.

If trouble is experienced with the Modem, disconnect the Modem from the telephone line until the problem is determined and repaired. Contact a Stevens Technical Representative, (800-452-5272), for repair or warranty information. If the Modem causes harm to the telephone network, the telephone company may request the Modem be disconnected from the network until the problem is resolved.

If the Modem causes harm to the telephone network, the telephone company will notify you in advance that temporary discontinuance of service may be required. If advance notice is not practical, the telephone company will notify the customer as soon as possible. You will be advised of your right to file a complaint with the FCC if you believe it is necessary.

The telephone company may make changes in its facilities, equipment, operations, or procedures that could affect the operation of the Modem. If this happens, the telephone company will provide advance notice for you to make the necessary modifications to maintain uninterrupted service.

### **2 Installation** \_\_\_\_\_\_\_\_\_\_\_\_\_\_\_\_\_\_\_\_\_\_\_\_\_\_\_\_\_\_\_\_\_\_\_\_\_\_\_\_\_\_\_\_\_\_\_\_\_\_\_\_\_\_\_\_\_\_\_\_\_

#### **2.1 INTRODUCTION**

Unpack the Modem and inspect it for any shipping damage. If there is any apparent damage, contact the shipping agency for their recommendations. Also contact Stevens for replacement of the unit. Install the Modem in a weather-sheltered enclosure. Position the unit so the data and telephone cables will reach the associated Logger and telephone jack, respectively.

#### **2.2 CONNECTION TO A STEVENS LOGGER**

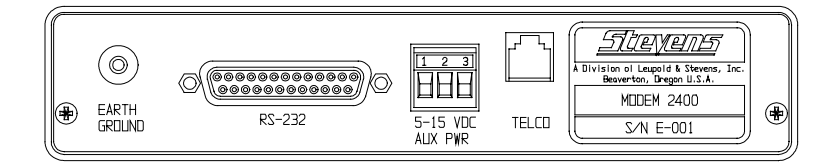

#### Figure 3 Rear Panel

Plug the communications cable from the Stevens Logger into the RS-232 connector on the rear panel of the Modem (see *Figure 3 Rear Panel*). This cable may be supplied as an option or it may be wired as described in *Figure 4 Communications Cables, Stevens Loggers* on page 25. When con-nected to a Stevens Logger, power is supplied through the data cable to the RS-232 connector. Connections to this cable are as described in *Table 1 Communications Connector Pinouts*, below.

| <b>PIN</b> | <b>SIGNAL</b> | <b>SIGNAL DESCRIPTION</b>    |
|------------|---------------|------------------------------|
|            | FG            | <b>Protective Ground</b>     |
| 2          | <b>TX</b>     | Transmit Data (input)        |
| 3          | RX            | Receive Data (output)        |
| 4          | <b>RTS</b>    | Request to Send (input)      |
| 5          | <b>CTS</b>    | Clear to Send (output)       |
| 6          | <b>DSR</b>    | Data Set Ready (output)      |
| 7          | SG            | Signal Ground                |
| 8          | <b>DCD</b>    | Data Carrier Detect (output) |
| 9          | PTV           | Power Input (+5 to +15 Vdc)  |
| 20         | DTR           | Data Terminal Ready (input)  |
| 22         | RI            | Ring Indicator (output)      |

**Table 1 Communications Connector Pinouts** 

### **2 Installation** \_\_\_\_\_\_\_\_\_\_\_\_\_\_\_\_\_\_\_\_\_\_\_\_\_\_\_\_\_\_\_\_\_\_\_\_\_\_\_\_\_\_\_\_\_\_\_\_\_\_\_\_\_\_\_\_\_\_\_\_\_

When used with a non-Stevens instrument, it may be necessary to supply power through the 3-pin auxiliary power connector. Pull firmly on the connector to unplug it from the Modem. Loosen the two power connection screws. Strip 1/4 in (6 mm) from the wires leading to the power source, insert them into the appropriate connector cage clamp positions and firmly tighten the screws. Plug the connector back into the Modem. Connections to this cable are shown in *Table 2 Auxiliary Power Connector Pinouts*, below.

| PIN | <b>FUNCTION</b>                                              |  |
|-----|--------------------------------------------------------------|--|
|     | $+5$ to $+15$ Vdc input                                      |  |
| 2   | Ground/common                                                |  |
| 3   | Power control, connect to Pin 2<br>for continuous power "on" |  |
|     |                                                              |  |

Table 2 Auxiliary Power Connector Pinouts

#### **2.3 SPECIAL POWER OPTION**

The *low power standby* mode of operation for use with Stevens Loggers is enabled when the Modem is shipped. To operate in the *continuous power* mode, connect AUX PWR connector pin 3 (modem power control) to pin 2 (common/ground). This may done with a permanent wire jumper when continuous power is available or may be controlled by an external switching device when dial-out capability is required from the remote modem location.

#### **2.4 CONNECTIONS TO THE TELEPHONE LINE**

Connect one end of the supplied cable to the TELCO jack on the rear panel of the Modem (see *Figure 3 Rear Panel*) and connect the other end of the cable to the telephone jack supplied by the telephone company. Only the TIP (pin 3) and RING (pin 4) lines of the 6-place connector are used. If you are located where there are frequent lightning storms or strong surge vol-tages from nearby power lines, be sure to read *Section 2.5, Surge Protection Recommendations* below. This completes the installation of the Modem.

#### **2.5 SURGE PROTECTION RECOMMENDATIONS**

The Modem has a built-in surge suppression network which will provide adequate protection in many installations for lightning or power line induced voltage surges on the telephone line. To obtain maximum protection with this network, connect the provided wire from the modem Earth Ground terminal to the nearest common earth ground connection of the installation. If there is no ground, it may be necessary to install a heavy duty ground rod as close to the modem as possible. Make the connection from the Modem Earth Ground

### **2 Installation** \_\_\_\_\_\_\_\_\_\_\_\_\_\_\_\_\_\_\_\_\_\_\_\_\_\_\_\_\_\_\_\_\_\_\_\_\_\_\_\_\_\_\_\_\_\_\_\_\_\_\_\_\_\_\_\_\_\_\_\_\_

terminal to the rod with as short and heavy a copper lead or braid as is practical. Make sure that the connections are tight.

In severe storm areas where the equipment building is located in an exposed location, it may be necessary to obtain the services of a knowledgable local consultant. Drastic measures may be required to provide adequate protection, such as a professionally-installed lightning rod and grounding system. The cost of adequate protection must be balanced against the cost of replacing damaged equipment and loss of data.

If the Modem is powered by a supply connected to the power lines, an appropriately-rated suppressor is recommended between the line and the power supply. The ground lead for that suppressor should go to the same ground rod connection described above.

#### **3.1 INTRODUCTION**

The Stevens<sup>®</sup> Environmental Modem 2400 will operate as a basic answer modem, as installed above. The central office location that acts as the calling party must be equipped with a personal computer that has an internal modem or be connected to an external modem. The computer must be running a terminal program, such as Stevens<sup>®</sup> MODTERM, or in the "terminal", "local" or "dumb" mode of a commercial communications program.

Set the program to 2400 baud, 7 data bits, 1 stop bit and even parity. Also set the computer for full duplex, ASCII file transfer protocol and TTY termi-nal emulation. Set the remote Logger or other instrument to the same baud rate and protocol as above. The modem that is connected to the personal computer must also support the program baud rate; if not, set the program, modem and Logger to the highest supported rate, either 1200 or 300 baud.

When telephone line conditions are poor, the Modem will automatically adjust the data communications (baud) rates to lower values, if necessary to establish reliable communications. Where good telephone line conditions exist, the modems will operate at the highest rate, with the fastest transfer of data and lowest telephone line charges. However, the Loggers operate at the switch-selected baud rate, and will not automatically fall back to a lower rate. User experience with a particular telephone line will indicate whether there are marginal conditions; it may be necessary to set all of the connec-ted equipment to a lower baud rate for reliable communications.

#### **3.2 OPERATION AS A "BASIC" MODEM**

Communications programs differ in detail, so the actual command structure is not described here. Refer to the communications program user manual for details. However, all of the programs feature certain necessary operations:

- 1. *Connect* to the telephone line,
- 2. *Dial* the remote telephone number and *connect* to the remote modem,
- 3. *Open* a computer *file* for storage of remote data,
- 4. *Communicate* with the remote Logger, using the Logger commands to modify operation or request a data dump to a computer file,
- 5. *Name* and *Save* the computer *file*, generally to disk,
- 6. *Disconnect* from or "hang up" the telephone line.

Follow the communications program user instructions to perform these basic operations to operate as a "basic" modem.

#### **3.3 OPERATION AS A "SMART" MODEM**

Various commercially-available communications programs can be used with a computer to select special modem operations, such as auto-dialing and scripted languages which permit automated programming and polling of large networks. See their user instruction for details.

The Modem itself supports the AT Commands, compatible with the extensive Hayes Smartmodem<sup>TM</sup> command set, which permits great flexibility in using your computer to tailor modem operation to your needs. The command set is not needed to retrieve data from Stevens loggers, but is presented as a reference in *Section 6 Appendices* for future use in remote autodialing systems, or when the Modem is purchased for use with a non-Stevens instrument or system.

#### **4.1 GENERAL INFORMATION**

The Modem should be located in a weather-resistant enclosure, in reasonably dry and clean conditions. The Modem is designed to provide long, trouble-free service with no periodic maintenance. To ensure this level of performance, the following items should be checked on a regular basis:

1. Verify that there are no water leaks that can enter the equipment.

2. Check the battery or other power source voltage to the Modem and associated equipment at each visit to the site. Exchange rechargeable lead-acid batteries when their terminal voltage drops below 12.0 volts. The Modem will operate at much lower voltages, but poor voltage regulation from a discharged battery may cause data loss by the connected equipment.

3. Check power and signal connections for tightness and signs of corrosion; tighten or clean, as required.

#### **4.2 FACTORY SERVICE**

If there is a problem with Modem operation, call and ask for a Stevens Customer Technical Representative. The direct dial number for Stevens is 1-800- 452-5272, and the call is free from Canada or the USA. An alternative number is: 1-503-469-8000. Please provide an instrument description and serial number, when possible. Many questions can be answered by telephone, or you may obtain authorization for return of the Modem, should that be necessary. Modems *must* be repaired at a fac-tory-authorized facility with approved components, in order to maintain their FCC Certification and provide safe operation on the telephone system. The factory is open Monday through Friday from 7 a.m. to 5 p.m., in the Pacific Time Zone. If no one is available, you can leave a message at any time on an excellent phone mail system; just clearly tell us your name, location, tele-phone number and how to reach you.

Service Record Notes:

### **5 Troubleshooting** \_\_\_\_\_\_\_\_\_\_\_\_\_\_\_\_\_\_\_\_\_\_\_\_\_\_\_\_\_\_\_\_\_\_\_\_\_\_\_\_\_\_\_\_\_\_\_\_\_\_\_\_\_\_\_\_\_\_\_\_\_

#### **5.1 GENERAL INFORMATION**

The following is a guide to use for troubleshooting various operational problems with the Modem. Check these things before contacting the factory for assistance. See *Section 4.2, Factory Service*.

#### **5.2 TROUBLESHOOTING TABLE**

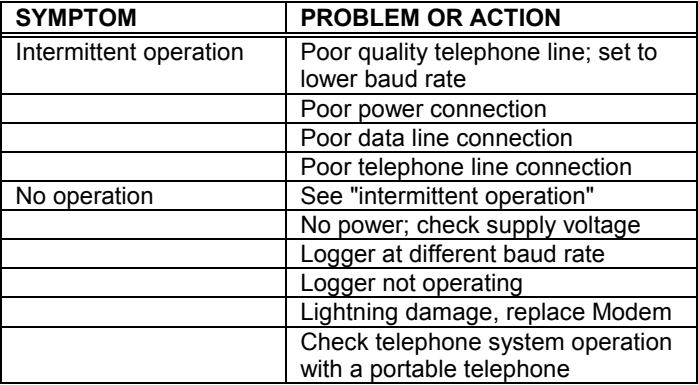

This section provides descriptions and procedures for configuring and operating the Modem. It is assumed that the user is familiar with operation of the personal computer and an installed communications program, oper-ating in the terminal mode.

When power is applied, the Modem is initialized to a set of configuration parameters stored internal to the Modem chip-set or the non-volatile memory (NVMEM) on the Modem board. This configuration data is written to the volatile memory (RAM) and becomes the current configuration parameters (Active Profile).

A set of configuration parameters, which cannot be changed, is stored in the Modem chip-set and is referred to as the Factory Profile. Two additional configuration sets can be stored in NVMEM (identified as Stored Profiles 0 and 1). During production tests, parameters are placed in both Stored Profiles. The Modem initializes using the Stored Profile 0, if present. If not, the Modem defaults to the Factory Profile.

Using AT commands, the user can modify the Active Profile to meet specific communication needs and store it in NVMEM as Stored Profile 0 or 1. The Active Profile can be reset to any of the stored sets. Because the Active Profile is in volatile memory, it is lost if Modem power is removed.

#### **6.1 CONFIGURATION PROFILES AND S-REGISTERS**

#### 6.1.1 Configuration Profiles

The configuration parameters in the Current and Stored Profiles 0 and 1 can be viewed using the AT&V command. To view the Factory Profile, it must first be written to the Current Profile using the AT&F command, and then viewed as the Current Profile using AT&V. The configuration parameters are displayed in AT Command format and includes values of the S-Registers. The Factory Profile is set as: B1 E1 L2 M1 Q0 V1 X4 Y0 &C1 &D0 &G0 &J0 &L0 &P0 &Q0 &R0 &S0 &X0.

Because AT Commands are used to modify the profile set, refer to the AT Commands to determine the value of the profile. The Stored Profiles are interpreted as follows:

- B1: sets Modem in Bell 212A operation mode
- E1: enables the character echo in Command Mode
- L2: speaker volume set to medium level (N/A)
- M1: speaker on during connect only (N/A)
- Q0: Modem returns result codes
- V1: display result codes in verbose form (as words)
- X2: enables features presented by result codes 0-6
- Y0: disable long space disconnect

- &C1: DCD is on when carrier from remote Modem is detected
- &D0: Modem ignores DTR signal
- &G0: no guard tone
- &J0: auxiliary telco leads disabled
- &L0: Dial-Up Line (command not supported in Modem chip-set)
- &P0: Pulse Dial Mode U.S. timing
- &Q0: Asynchronous mode (same as &M0 command)
- &R0: CTS tracks RTS
- &S0: DSR always on
- &X0: Modem generates internal transmit clock signal

#### 6.1.2 S-Registers

The S-Registers are memory locations that contain additional configuration data for Modem operation. Refer to *Table 5 S-Registers*, Page 23 for factory values stored in the S-Registers. Registers 13, 15, 19, 20 and 24 are used. The information in S-Registers 14, 21, 22, 23 and 27 is the bit-mapped data containing the accumulated information of all the other S-Registers, and is stored in the NVMEM.

Any S-Register can be monitored using the AT command "ATSn?" ("Sn" represents the number of the registered to be viewed). For example, to view the value set in S-Register #1, enter the command "ATS1?". The value of a S-Register can be changed using the "ATSn=n" ("Sn" represents the number of the S-Register to change and "n" represents the new numeric value to be placed in the register). For example, to change the value of S-Register #1 to 3, enter the command as "ATS1=3".

#### S-Register descriptions are as follows:

**S0 (Ring to Answer On)**: Sets the number of rings that the Modem is to automatically answer on. A value of 0 rings disables the automatic answer function of the Modem. The maximum ring setting is 255.

**S1 (Ring Count)**: The Modem uses this register to count the number of incoming rings. If no rings occur for an eight second interval, the count is defaulted to zero.

**S2 (Escape Sequence Character)**: This register contains the ASCII value of the escape sequence character (default value is the ASCII 43, the plus sign (+)). Values of 0-127 may be entered in this register. A value greater than 127 disables the escape sequence function, preventing the user from changing the Modem operation from the On-Line Mode to the Command Mode, while maintaining on-line connection with a remote system.

**S3 (Carriage Return Character)**: This register contains the ASCII value of the carriage return character (default value is the ASCII 13). Values of 0-127 may be entered in this register.

**S4 (Line Feed Character)**: This register contains the ASCII value of the line feed character (default value is the ASCII 10). Values of 0-127 may be entered in this register.

**S5 (Back Space Character)**: This register contains the ASCII value of the back space character (default value is ASCII 08). Values of 0-32 or 127 may be entered in this register.

**S6 (Wait before Blind Dialing)**: Contains the numeric value (in seconds) for the time to wait before dialing the telephone number after the line has been taken off-hook (default is 2 seconds) if blind dialing is enabled (blind dialing is supported by Result command X0, X1 or X3; Result commands X2 and X4 disable blind dialing and S6 is irrelevant). This provides time for the central telephone office to detect the off-hook condition. Values of 2-255 may be entered in this register.

**S7 (Wait for Carrier After Dialing)**: Contains the time delay (in seconds) between dialing and responding to the incoming carrier signal after initial connection (default is 30 seconds). If a carrier is not detected within the delay time, the Modem hangs-up the line and a "NO CARRIER" result message is returned. Values of 1-255 may be entered in this register.

**S8 (Delay Duration for Comma**: The value in this register determines the time delay generated by a comma (,) in the Dial command string. Default is 2 seconds, the range is 0 to 255.

**S9 (Carrier Detect Response Time)**: Contains the time value (in 100 millisecond intervals) that a carrier signal must be present before the Modem recognizes the carrier and issues a carrier detect (default is 6 (600 milliseconds)). This prevents a ring or a busy signal from being mistaken as a carrier. Values of 1-255 may be entered in this register (100 ms to 25.5 seconds, respectively).

**S10 (Delay Between Lost Carrier and Hang-Up)**: Contains the time delay (in 100 millisecond intervals) between the loss of the carrier and the time when the Modem hangs-up on the line (default is 14 (1.4 seconds)). Values of 1-255 may be entered in this register (100 ms to 25.5 seconds, respectively).

**S11 (DTMF Tone Duration)**: Contains the duration (in milliseconds) and spacing of tones in Dual Tone Multi-Frequency (DTMF) dialing (default is 70).

Values of 50-255 may be entered in this register. This value has no effect on the speed of pulse dialing (fixed at 10 pulses per second).

**S12 (Escape Sequence Guard Time)**: Contains the guard time (in 20 millisecond intervals) required prior to and following the escape sequence (default is 50 (one second)). It dictates the time that escape sequence (+++) must be entered. Values of 20-255 may be entered in this register.

**S25 (DTR Delay)**: Specifies the time (in 10 millisecond intervals) that a change in the DTR signal (on or off) must maintain before the Modem recognizes it (default is 5 (50 milliseconds)). Values of 0-255 may be entered in this register (0 to 2.55 seconds, respectively).

**S26 (CTS Delay)**: Specifies the time ( in 10 millisecond intervals) that the Modem waits after a transition of an incoming RTS signal before asserting the CTS signal (default is 1 (10 milliseconds)). Values of 0-255 may be entered in this register (0 to 2.55 seconds, respectively).

#### **6.2 OPERATING MODES**

The Modem functions in one of two modes; Command Mode or On-Line Mode. Upon initialization (power-up), the Modem enters the Command Mode of operation. During the Command Mode the Modem operations are controlled by the AT commands. No data is being received or transmitted while in the Command Mode. The Modem goes to the On-Line Mode after making connection with a remote system and data is transmitted and received.

During the On-Line Mode of operation the Modem can be temporarily interrupted to adjust operating parameters while maintaining connection with the remote system. An Escape Sequence of three pluses (+++) from the keyboard or software interrupts the exchange of data, places the Modem in the Command Mode, and maintains on-line connection with the remote system. After parameters are changed using the AT commands of the Command Mode, the Modem returns to full on-line operations when the "ATO0" command is entered.

#### **6.3 COMMAND MODE - AT COMMANDS**

The Command Mode uses AT commands to configure and operate the Modem. Each command requires the letters AT as a prefix. For example, to view the current value of S-Register #0 enter the command ATS0?". The only exception is the Repeat Command (A/). When "A/" is typed in, the Mo-dem repeats the last command line entered; the AT prefix and the <CR> or <ENTER> are not required.

The command can be entered in all capitals (ATS0?) or all lower case letters (ats0?), but not mixed (Ats0?). The AT commands are executed when the Carriage Return Key (<CR>) or <ENTER> Key is pressed. Refer to *Table 3 AT Commands*, Page 17. Both alphabetical and numeric characters are used in the commands; the letter "oh" = "O" and the numeral "zero" = "0".

Many of the AT commands require a specified parameter to be entered with the command. For example, the Echo Command requires the number 0 or 1 to be entered with the command to set the command to be off or on (ATE0 for echo off or ATE1 for echo on). If no parameter is included when the command is entered, the Modem uses a default parameter of 0.

Some commands require a numeric value to be entered with the command, such as the command to set the Modem to answer on a specific number of rings. The S-Register #0 sets the count for the number of rings to answer on. To change the count of the S-Register #0 to three rings, enter the com-mand ATS0=3 (three being the specified numeric value).

The command line can contain as many as 40 characters (spaces, the AT prefix, and the carriage return are not counted) and activate one or more AT commands. For example, a user wants to set the echo on and to configure the modem to answer on the third ring. The commands can be entered on two separate commands both requiring the AT prefix as follows:

ATF<sub>1</sub> ATS0=3

Or the commands can be entered on the same command, sharing the AT prefix as follows:

ATE1 S0=3 ...or... ATE1S0=3

In the previous example, the first command line includes a space between the commands (ATE1 S0=3), the second command line does not (ATE1S0=3). The space between the E1 and S0=3 commands is not necessary, but makes it easier to evaluate the command line before activating it, especially for command lines including more than three commands (spaces are not counted as part of the 40 character maximum). The Modem command set consists of two types of commands: Immediate

Commands and Set Commands. The Immediate Commands will always use

the current default settings, unless the command specifies otherwise. *Table 3 AT Immediate Commands*, below, lists Immediate Commands and their functions. *Table 4 AT Set Commands*, page 19, lists the Set Commands and their functions. *Table 5 S-Registers*, page 23, lists the S-Registers and their functions.

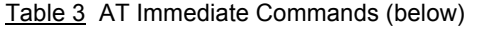

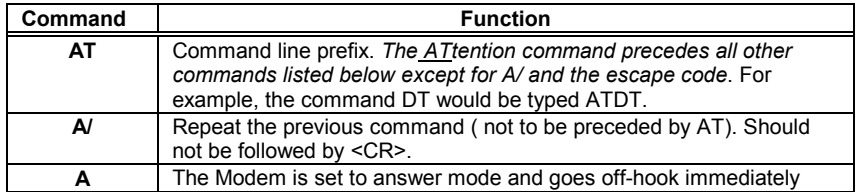

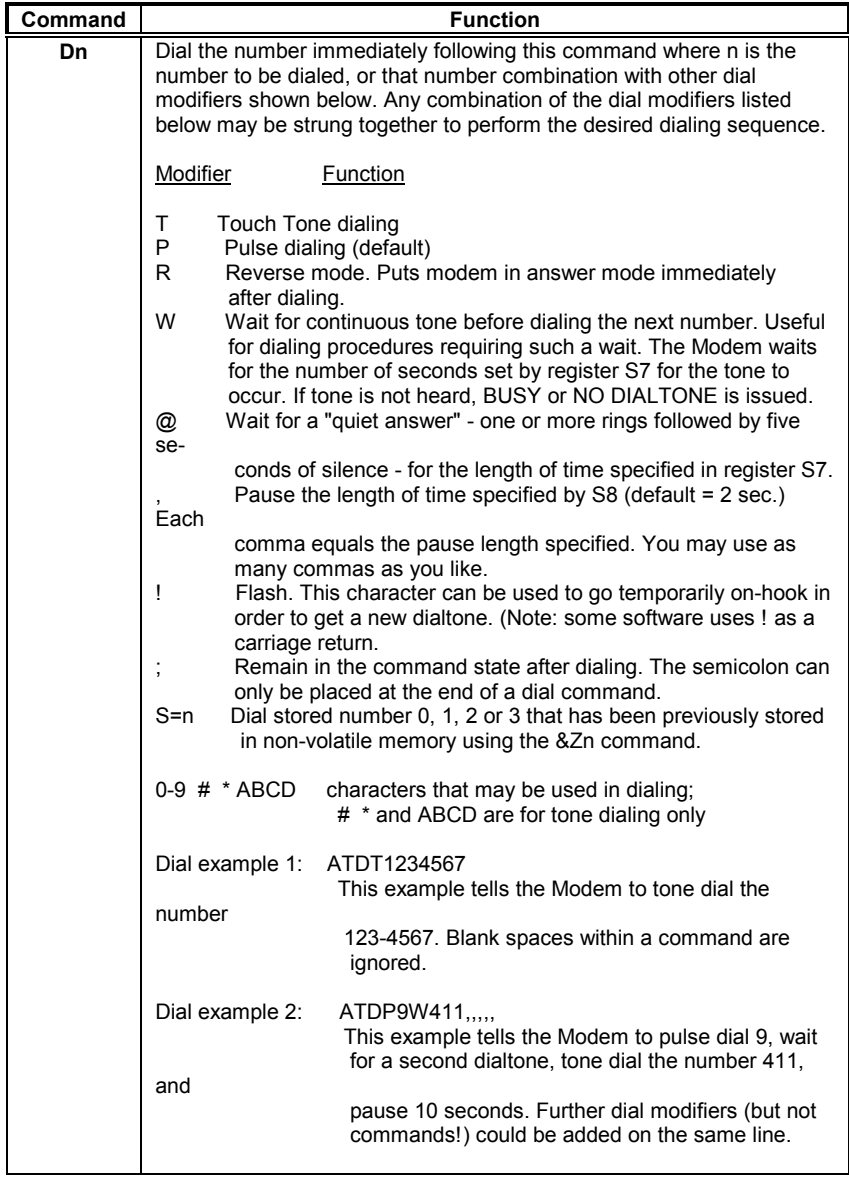

**Command Function** 

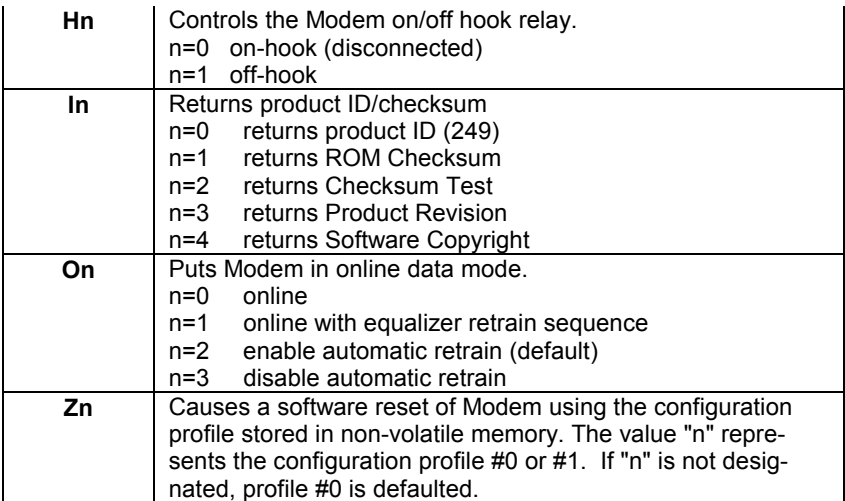

Table 4 AT Set Commands (below)

Set commands are used to configure the Modem, allowing you to select operation speeds and standards, result code format and various other options. The *default configurations* are listed first.

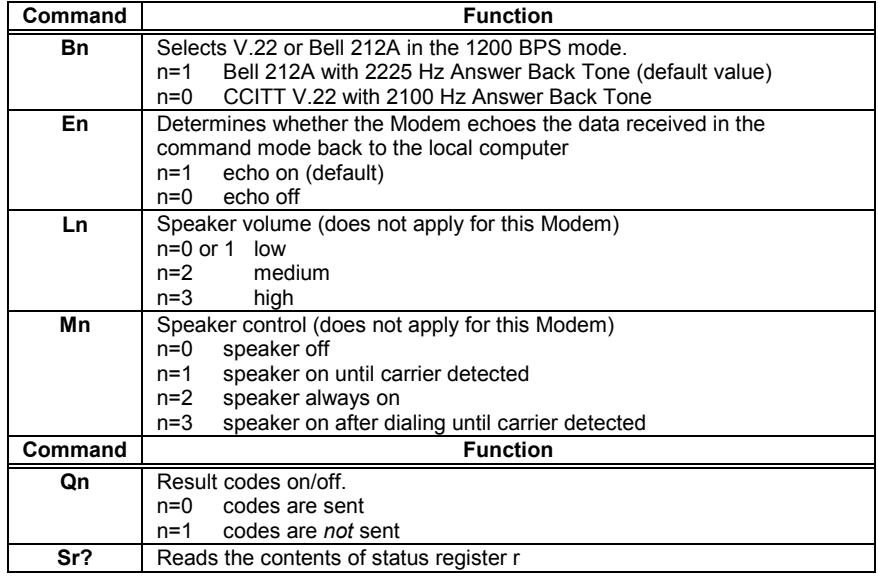

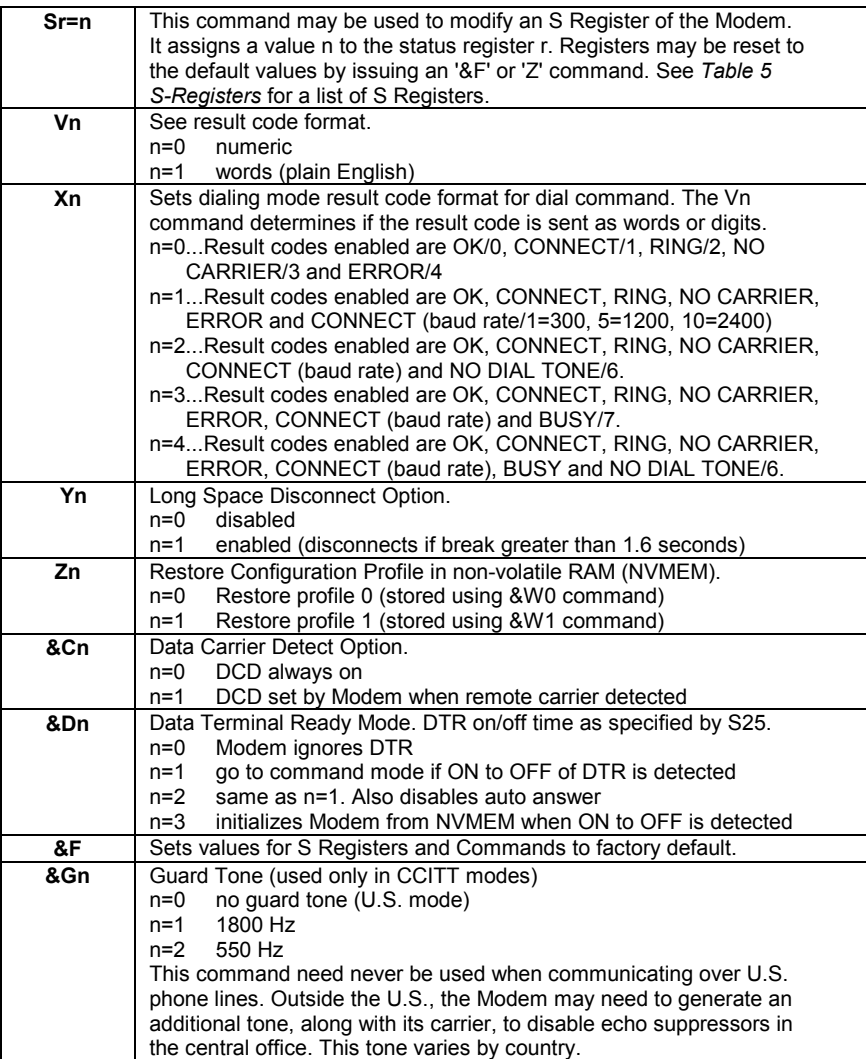

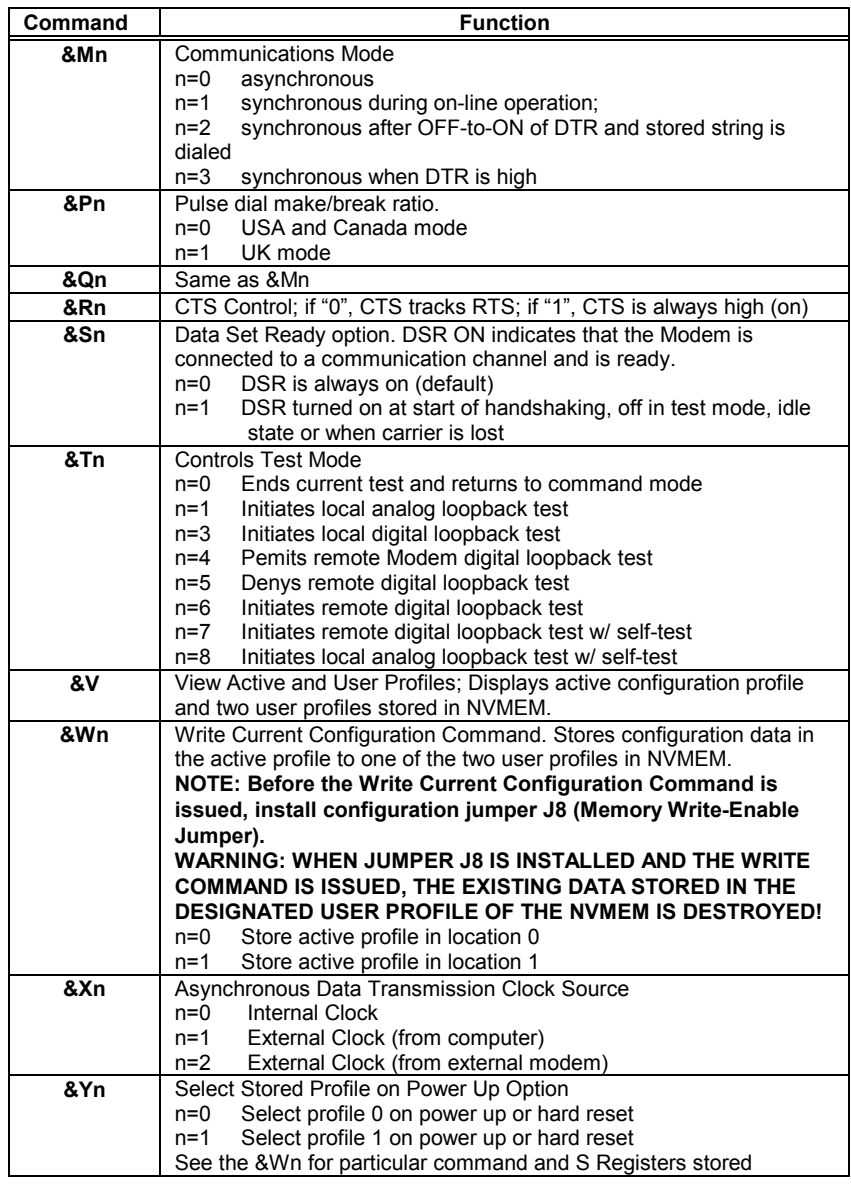

**Command Function** 

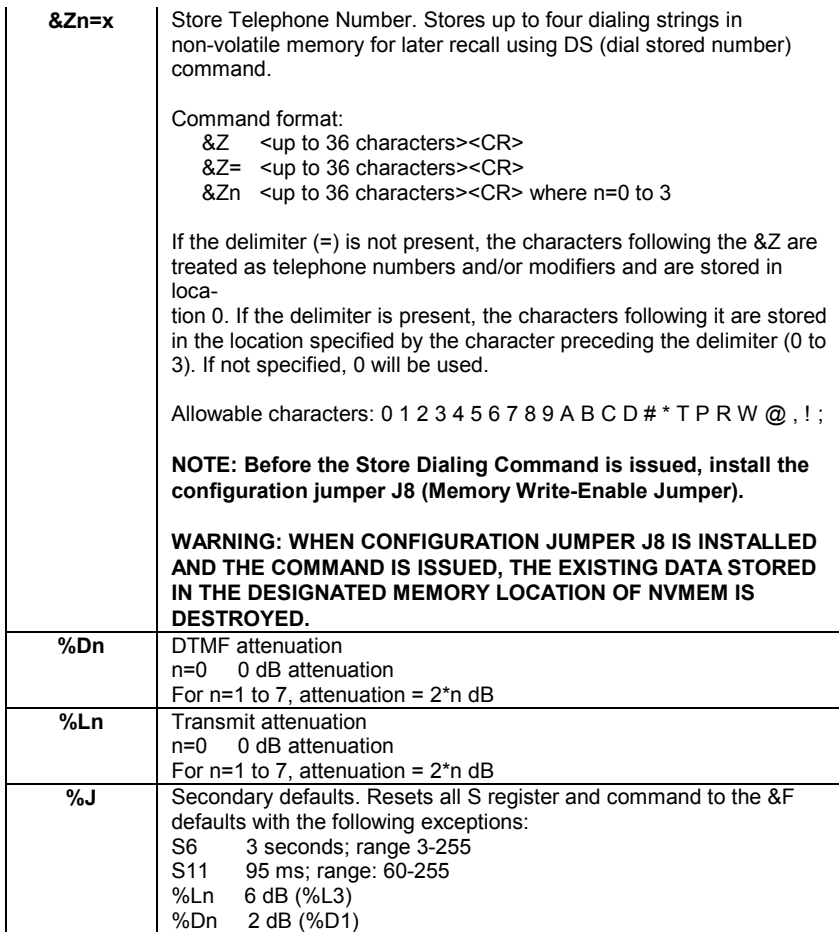

#### Table 5 S-Registers (below)

A '\*' indicates that the S Register is stored to the Modem's non-volatile memory upon receipt of the &W command. This ensures that the contents of these registers will not be lost if the Modem loses power.

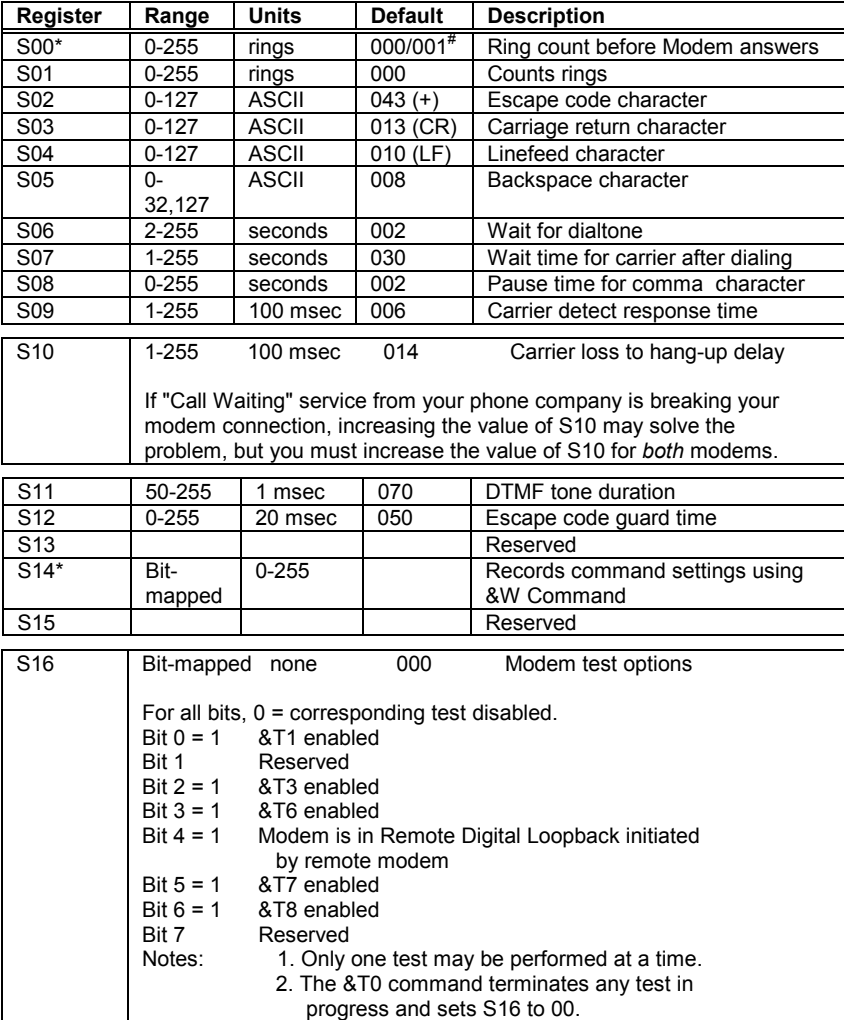

(#) 000/001 (Modem chip manufacturer/factory configuration)

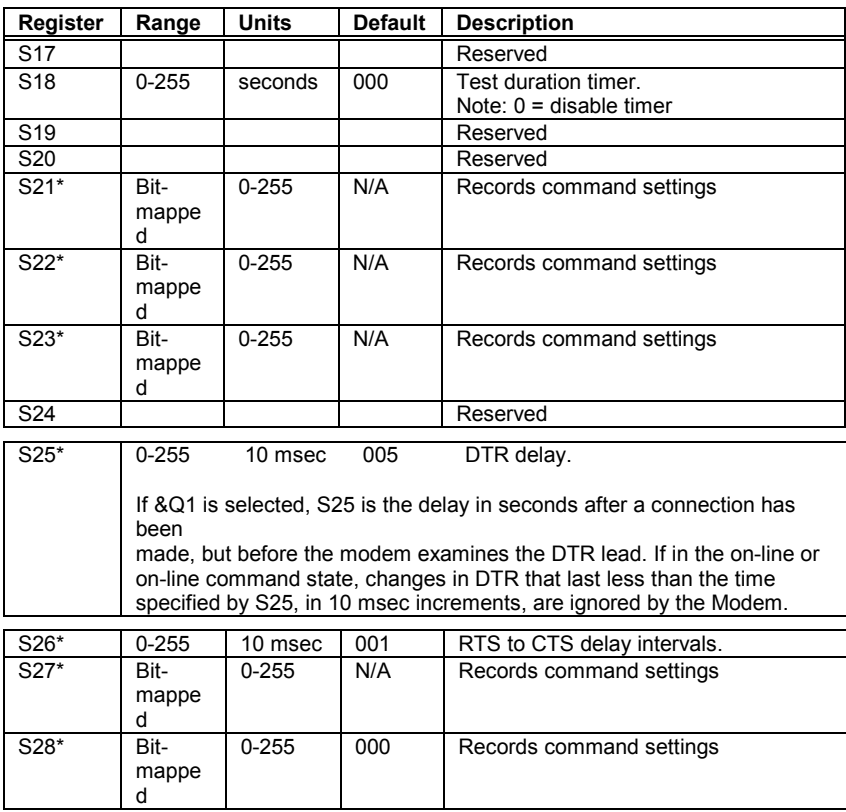

# **6 Appendices**

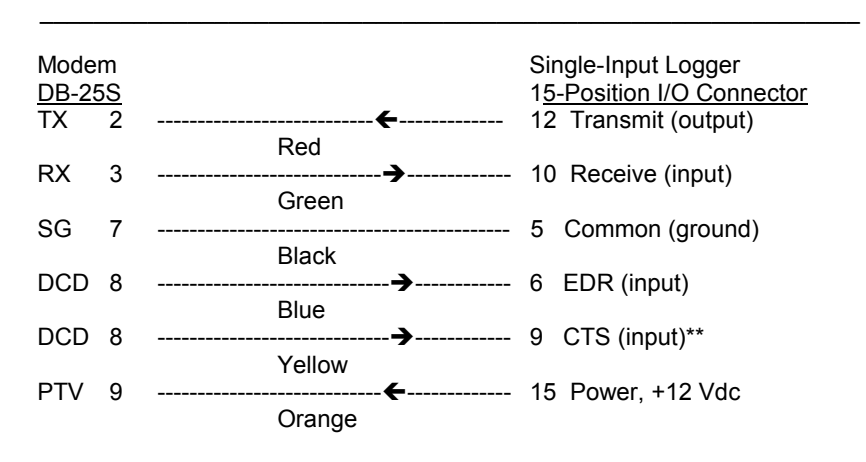

\*\*NOTE: No connection on GS-93 Logger

Stevens Single-Input Loggers

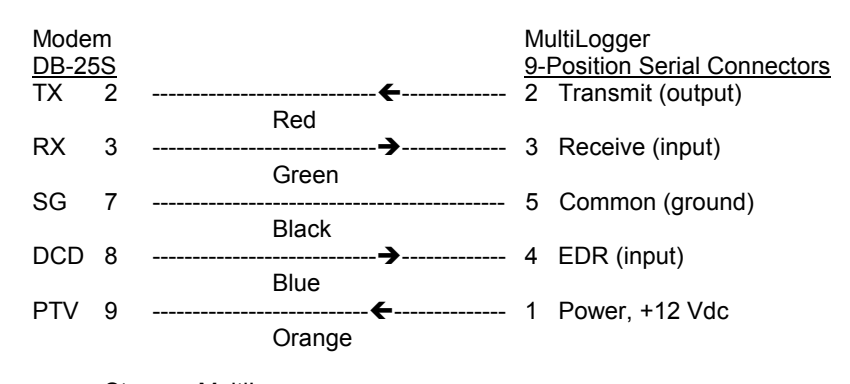

Stevens MultiLogger

 NOTE: All wire colors refer to optional Stevens cables. All arrows refer to direction of signal or power flow.

Figure 4 Communications Cables, Stevens Loggers